# Contents

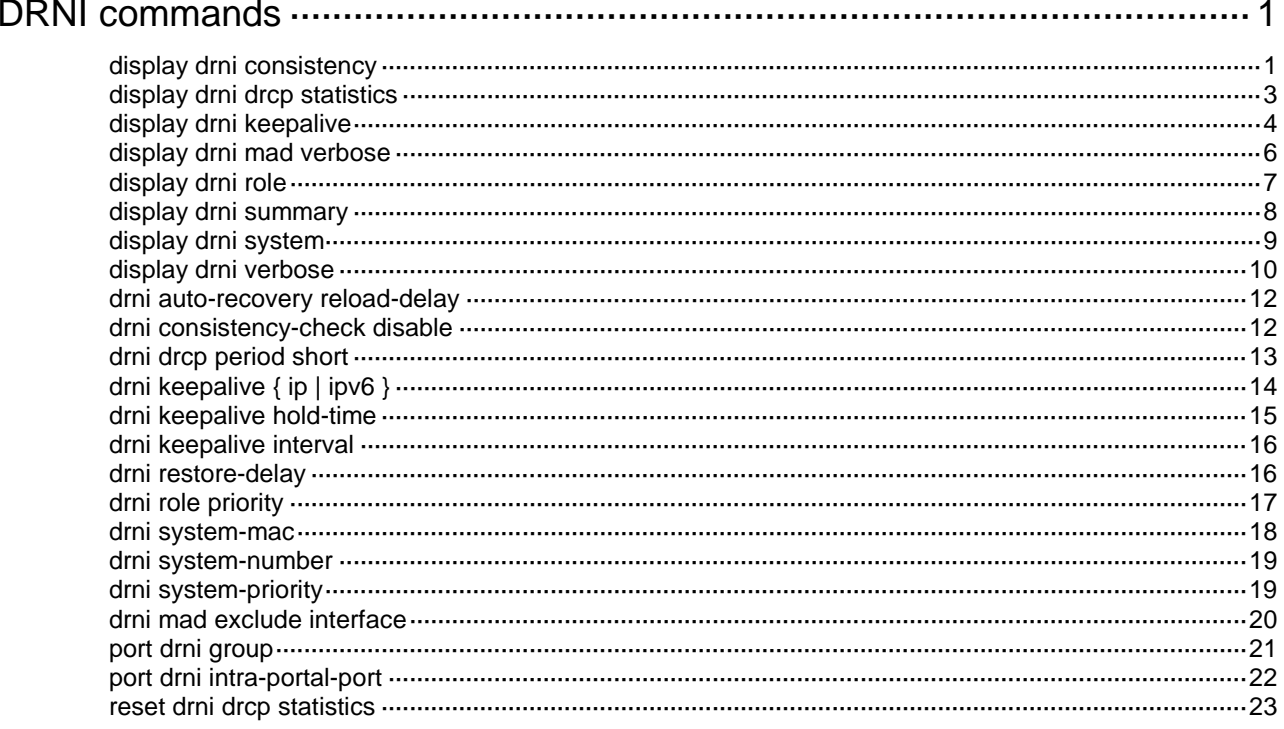

# <span id="page-1-0"></span>**DRNI commands**

# <span id="page-1-1"></span>display drni consistency

Use **display drni consistency** to display information about configuration consistency check done by DRNI.

#### **Syntax**

**display drni consistency** { **type1** | **type2** } { **global** | **interface** *interface-type interface-number* }

#### **Views**

Any view

#### **Predefined user roles**

network-admin

network-operator

#### **Parameters**

**type1**: Specifies type 1 configuration consistency check. **type2**: Specifies type 1 configuration consistency check.

**global**: Specifies global information.

**interface** *interface-type interface-number*: Specifies a DR interface by its type and number.

#### **Examples**

# Display global information about type 1 configuration consistency check.

<Sysname> display drni consistency type1 global VLAN consistency check: Success Local IPP interface link type: Access Peer IPP interface link type: Access Local IPP interface PVID: 1 Peer IPP interface PVID: 1

STP consistency check: Success Local global STP protocol state: Enabled Peer global STP protocol state: Enabled Local STP mode: MSTP Peer STP mode: MSTP Local MST region name: text Peer MST region name: text Local MSTP revision level: 0 Peer MSTP revision level: 0 MSTP VLAN-to-instance mappings: Consistent STP-enabled VLANs: Consistent

# Display global information about type 2 configuration consistency check. <Sysname> display drni consistency type2 global VLAN consistency check: Success Local VLAN interfaces: 2-10, 15, 20-30, 40, 50

```
Peer VLAN interfaces:
  2-10, 15, 20-30, 40, 50
The passing VLANs-tagged or PVID on Local IPP:
   1
The passing VLANs-tagged or PVID on Peer IPP:
   1
Invalid VLANs on Local IPP interface:
   None
```
# Display information about type 1 configuration consistency check on DR interface Bridge-Aggregation 1. <Sysname> display drni consistency type1 interface bridge-aggregation 1 LAGG consistency check: Success Local aggregation mode: Dynamic Peer aggregation mode: Dynamic

STP consistency check: Success Local STP protocol state: Enabled Peer STP protocol state: Enabled

VLAN consistency check :Success Local link type: Trunk Peer link type: Trunk Local PVID: 10 Peer PVID: 10

# Display information about type 2 configuration consistency check on DR interface Bridge-Aggregation 1.

```
<Sysname> display drni consistency type2 interface bridge-aggregation 1
VLAN consistency check :Success
The passing VLANs-tagged on Local DR interface:
  None
The passing VLANs-tagged on Peer DR interface:
  None
The passing VLANs-untagged on Local DR interface:
   1
The passing VLANs-untagged on Peer DR interface:
   1
Invalid VLANs on Local DR interface:
```
None

#### **Table 1 Command output**

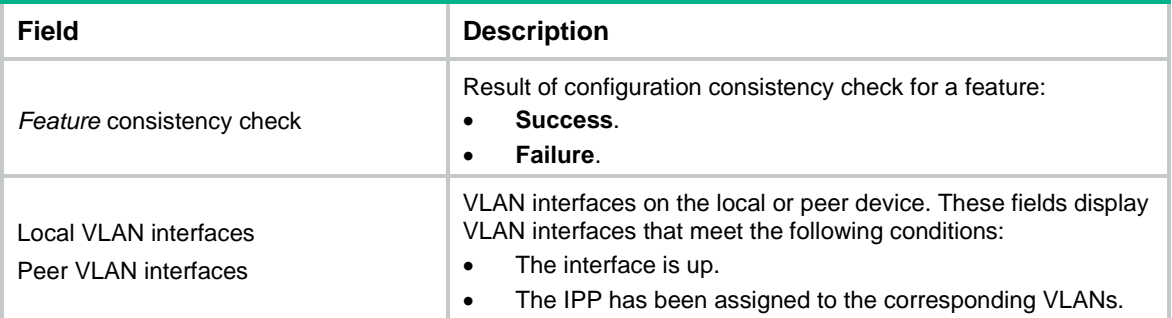

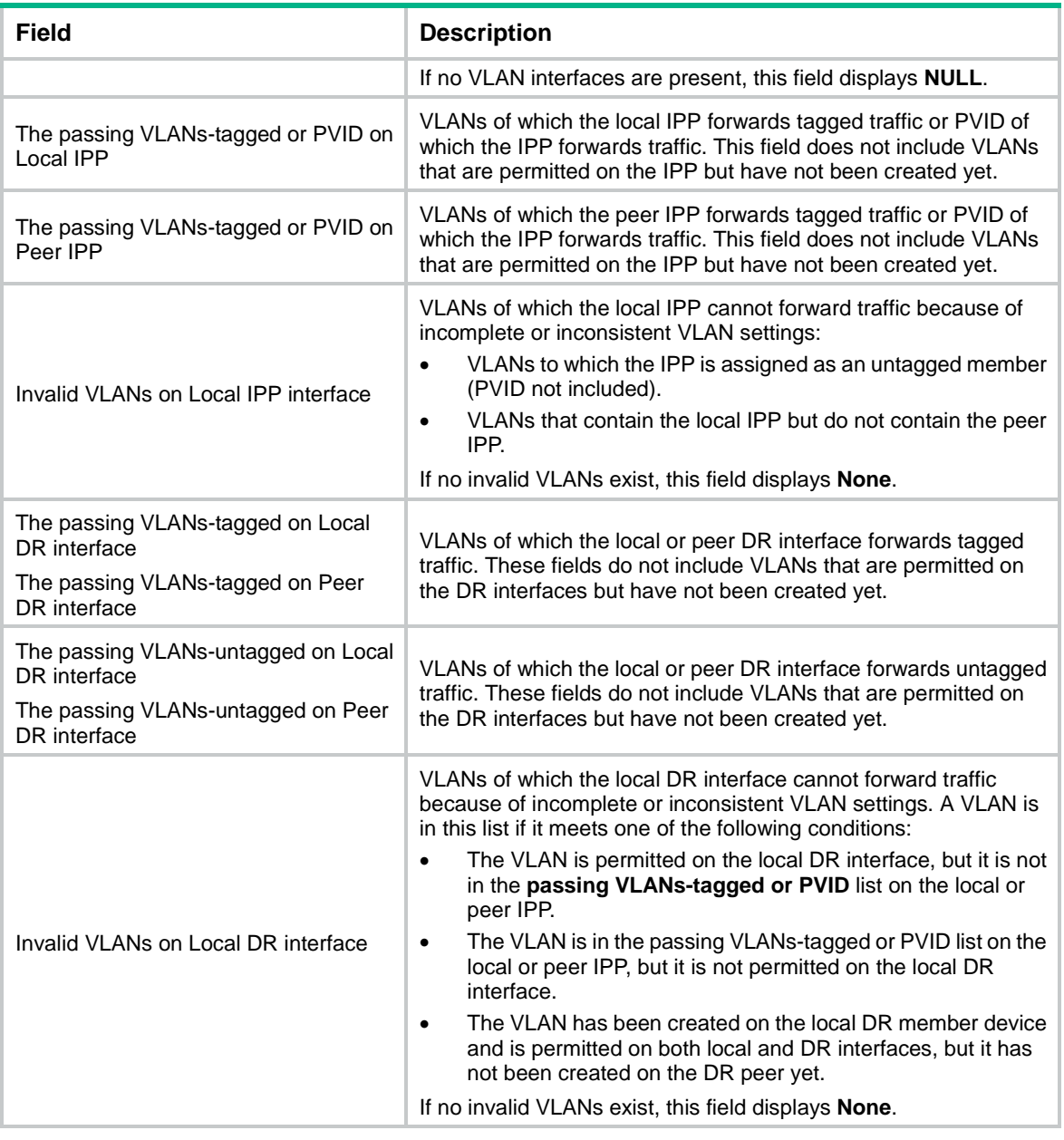

#### **NOTE:**

A VLAN is permitted on an interface if you have assigned the interface to the VLAN as a tagged or untagged member port.

# <span id="page-3-0"></span>display drni drcp statistics

Use **display drni drcp statistics** to display DRCPDU statistics.

### **Syntax**

#### **display drni drcp statistics** [ **interface** *interface-type interface-number* ]

#### **Views**

Any view

#### **Predefined user roles**

network-admin

network-operator

#### **Parameters**

**interface** *interface-type interface-number*: Specifies a Layer 2 aggregate interface or VXLAN tunnel interface by its type and number. If you do not specify this option, the command displays the DRCPDU statistics about the IPP and all DR interfaces.

#### **Examples**

# Display DRCPDU statistics.

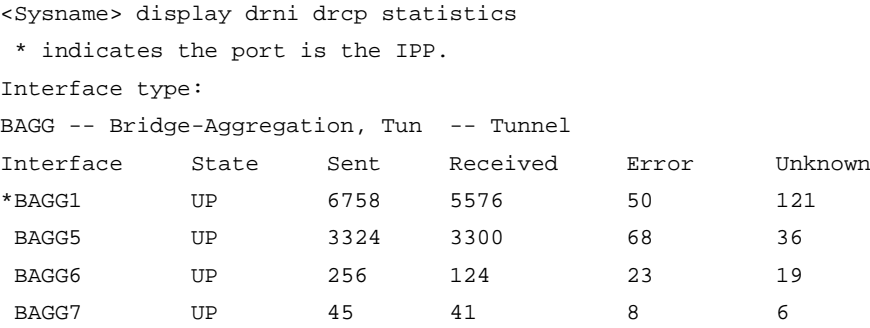

#### **Table 2 Command output**

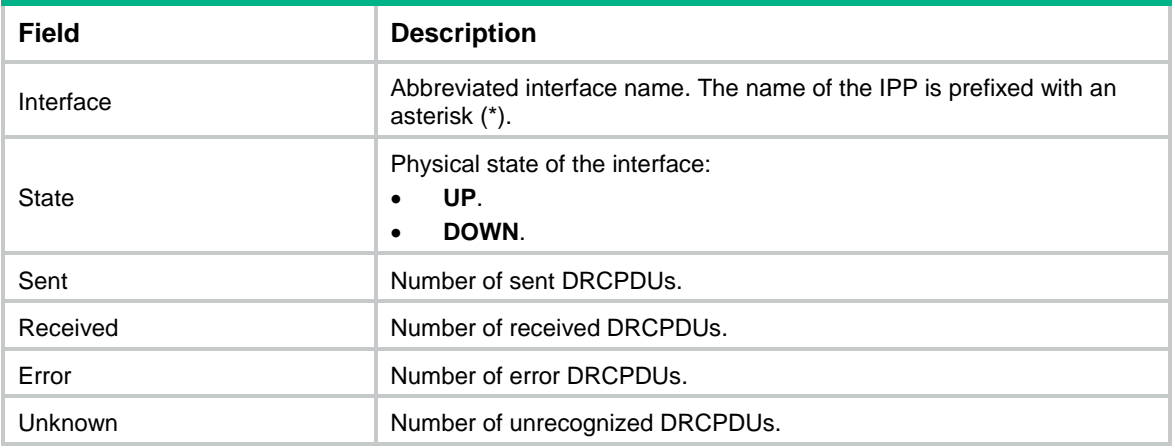

# <span id="page-4-0"></span>display drni keepalive

Use **display drni keepalive** to display DR keepalive packet statistics.

#### **Syntax**

**display drni keepalive**

#### **Views**

Any view

#### **Predefined user roles**

network-admin

network-operator

#### **Examples**

# Display DR keepalive packet statistics.

<Sysname> display drni keepalive Neighbor keepalive link status: Up Neighbor is alive for: 135642 sec 501 ms Last keepalive packet sending status: Successful Last keepalive packet sending time: 2013.03.18 18:23:53 986 ms Last keepalive packet receiving status: Successful Last keepalive packet receiving time: 2013.03.18 18:23:54 99 ms

Distributed relay keepalive parameters: Destination IP address: 10.0.0.2 Source IP address: 10.0.0.1 Keepalive UDP port : 6400 Keepalive vpn-instance : vpn1 Keepalive interval : 1000 ms Keepalive timeout : 5 sec Keepalive hold time: 3 sec

#### **Table 3 Command output**

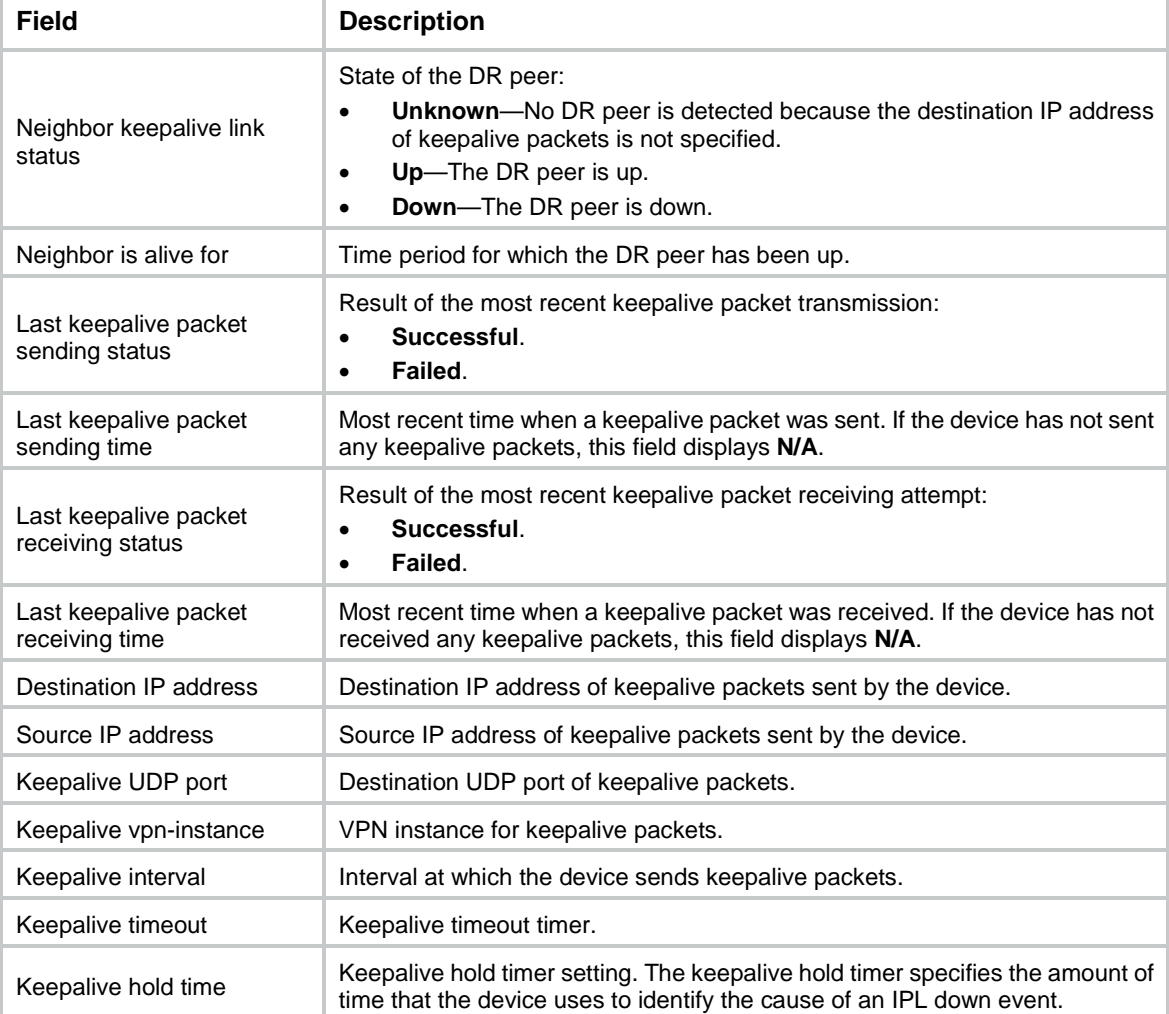

#### **Related commands**

#### **drni keepalive destination**

**drni keepalive hold-time**

**drni keepalive interval**

# <span id="page-6-0"></span>display drni mad verbose

Use **display drni mad verbose** to display detailed DRNI MAD information.

#### **Syntax**

**display drni mad verbose**

#### **Views**

Any view

#### **Predefined user roles**

network-admin

network-operator

#### **Examples**

#### # Display detailed DRNI MAD information.

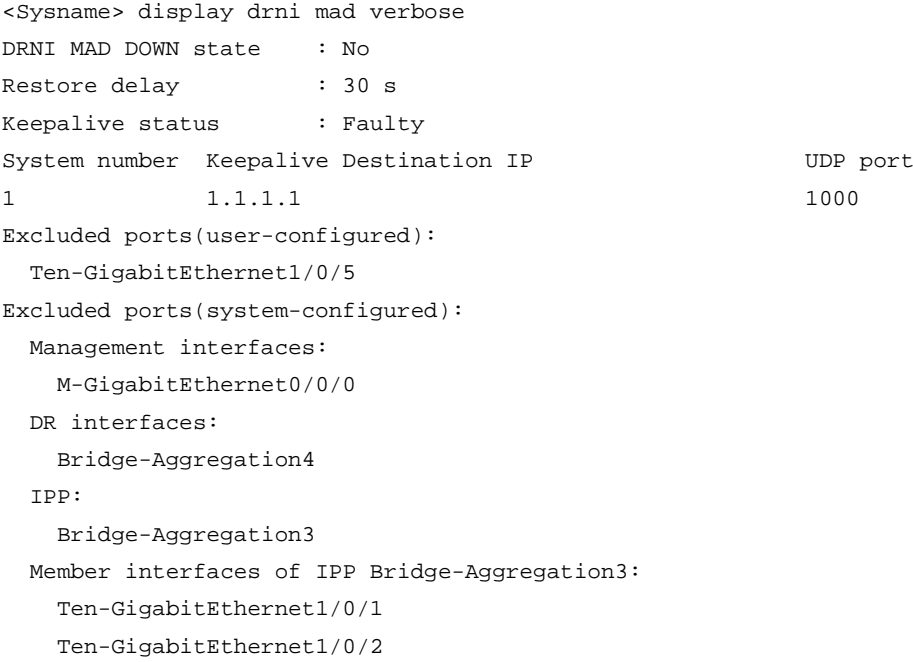

#### **Table 4 Command output**

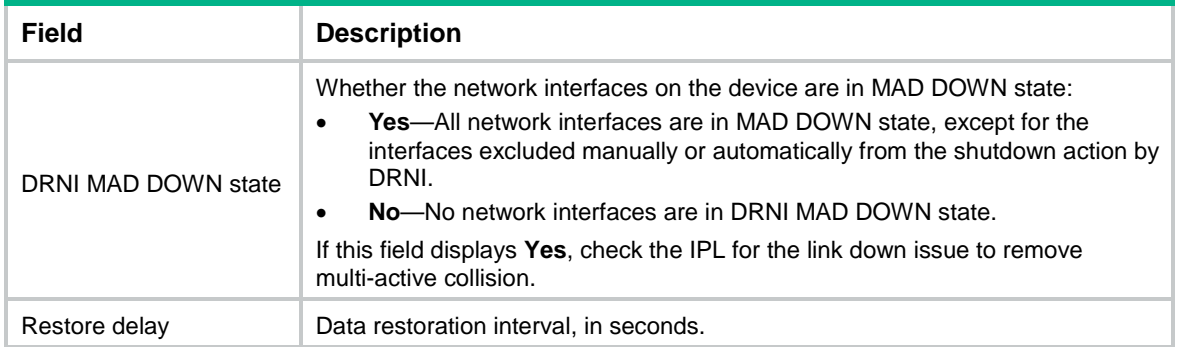

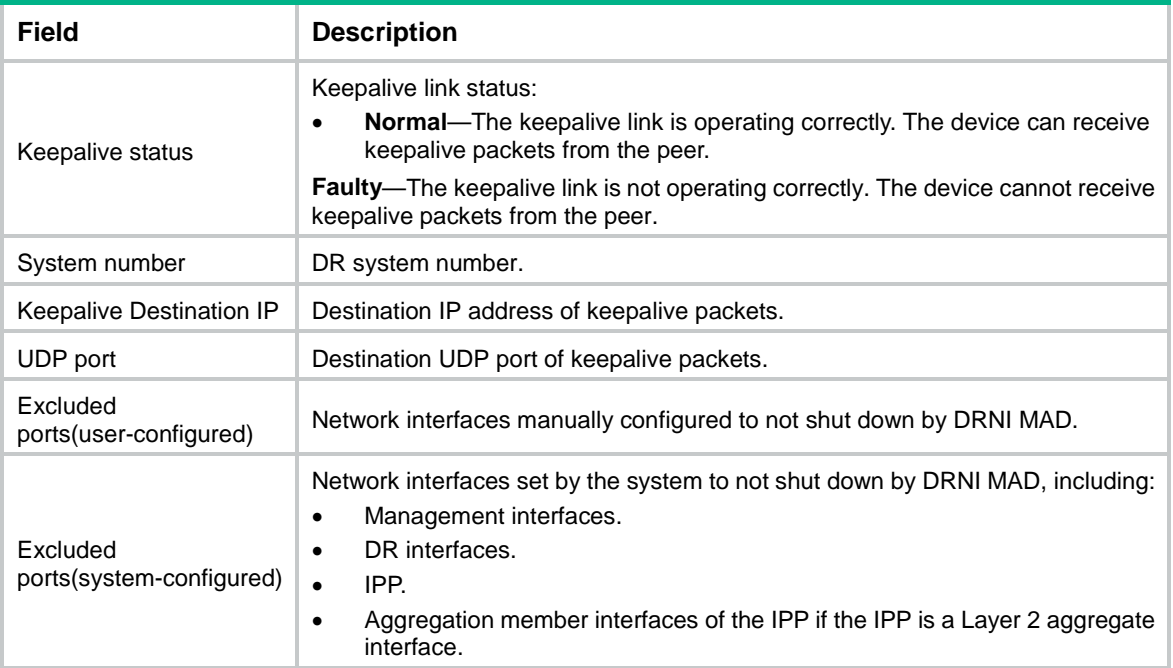

# <span id="page-7-0"></span>display drni role

Use **display drni role** to display DR role information.

### **Syntax**

**display drni role**

#### **Views**

Any view

#### **Predefined user roles**

network-admin

network-operator

### **Examples**

# Display DR role information.

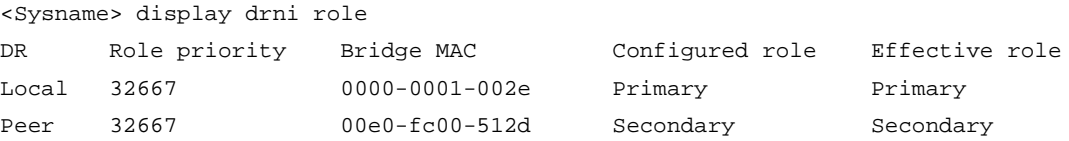

#### **Table 5 Command output**

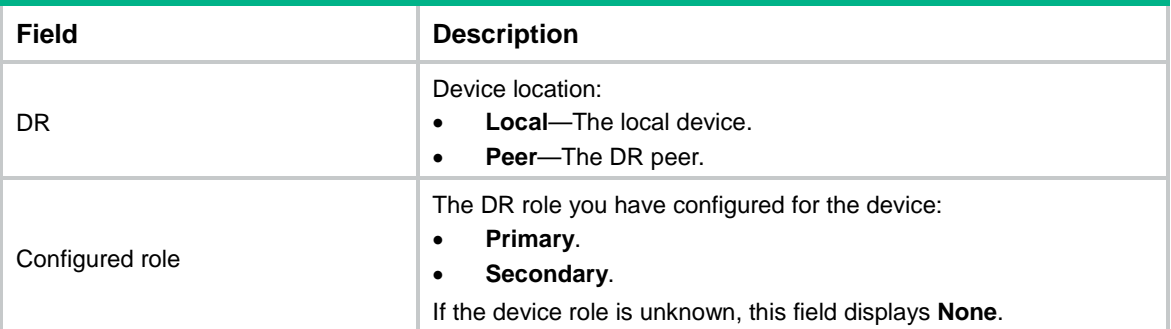

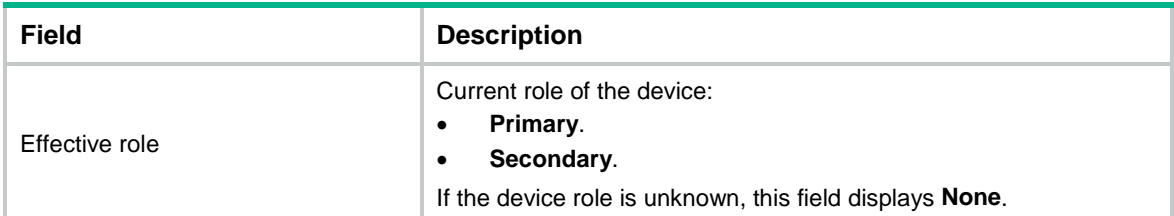

#### **Related commands**

**drni role priority**

# <span id="page-8-0"></span>display drni summary

Use **display drni summary** to display summary information about the IPP and DR interfaces.

#### **Syntax**

**display drni summary**

#### **Views**

Any view

#### **Predefined user roles**

network-admin

network-operator

#### **Examples**

# Display summary information about the IPP and DR interfaces. In this example, global configuration consistency check was successful.

<Sysname> display drni summary Global consistency check : SUCCESS Inconsistent type 1 global settings: -

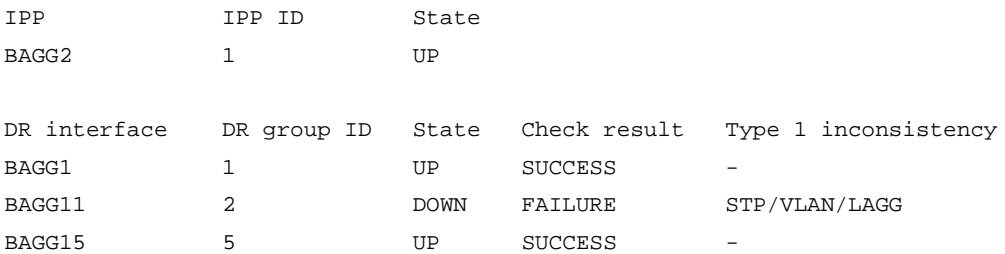

# Display summary information about the IPP and DR interfaces. In this example, global configuration consistency check failed.

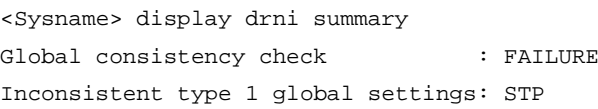

IPP IPP ID State BAGG2 1 UP DR interface DR group ID State Check result Type 1 inconsistency BAGG1 1 UP SUCCESS -BAGG11 2 DOWN FAILURE STP/VLAN/LAGG

BAGG15 5 UP SUCCESS –

#### **Table 6 Command output**

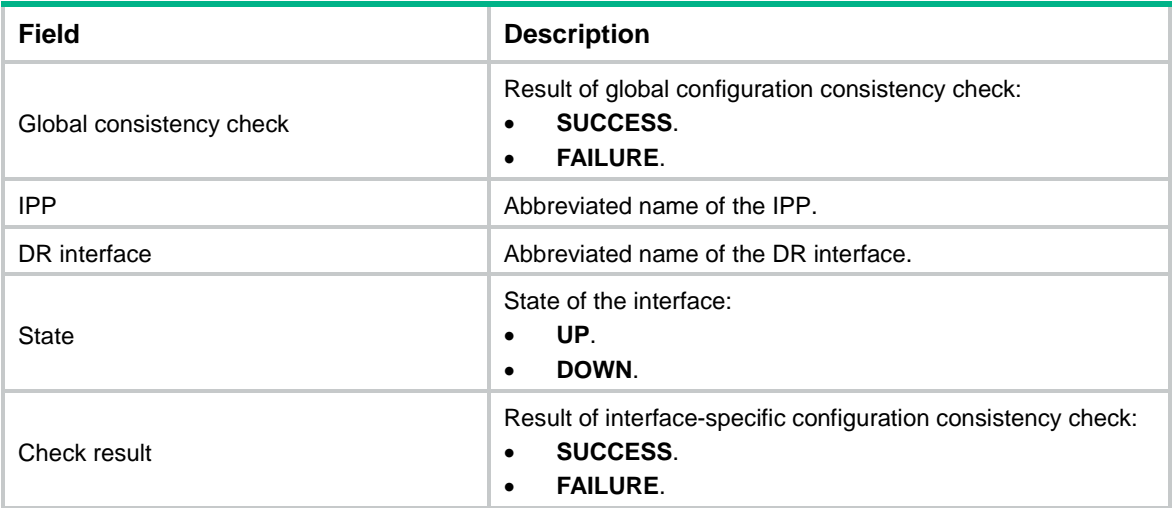

### **Related commands**

**port drni group**

# <span id="page-9-0"></span>display drni system

Use **display drni system** to display the DR system settings.

### **Syntax**

**display drni system**

#### **Views**

Any view

#### **Predefined user roles**

network-admin

network-operator

#### **Examples**

#### # Display the DR system settings.

```
<Sysname> display drni system
IPP: Bridge-Aggregation10
State: UP
```
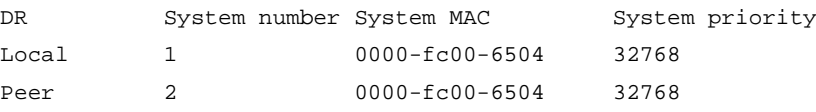

#### **Table 7 Command output**

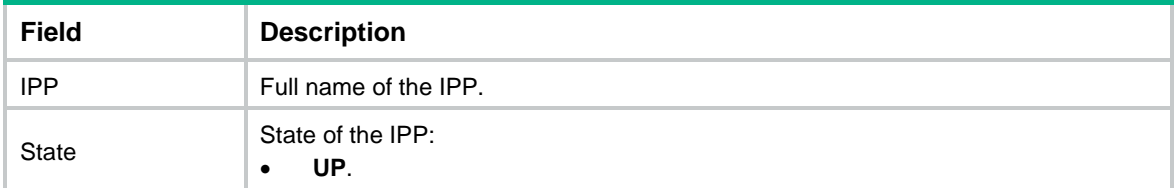

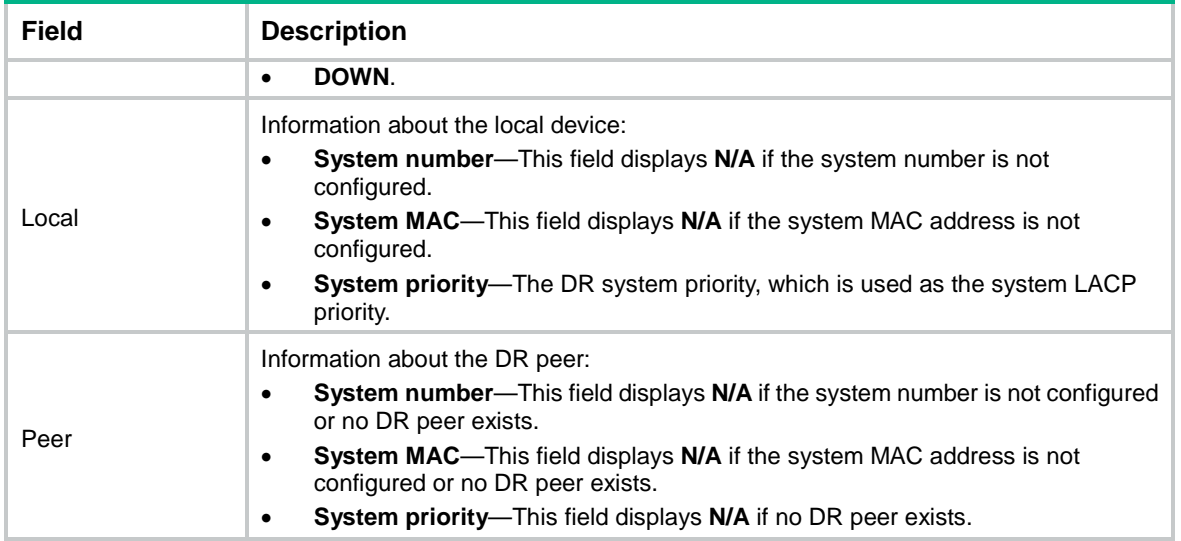

#### **Related commands**

**drni system-mac**

**drni system-number**

**drni system-priority**

**port drni intra-portal port**

# <span id="page-10-0"></span>display drni verbose

Use **display drni verbose** to display detailed information about the IPP and DR interfaces.

#### **Syntax**

**display drni verbose** [ **interface** *interface-type interface-number* ]

#### **Views**

Any view

#### **Predefined user roles**

network-admin

network-operator

#### **Parameters**

**interface** *interface-type interface-number*: Specifies a DR interface or the IPP by its number. The interface number must already exist. If you do not specify an interface, the command displays detailed information about the IPP and all DR interfaces.

#### **Usage guidelines**

If the specified interface is not the IPP or a DR interface, no information is displayed.

#### **Examples**

#### # Display detailed information about DR interface Bridge-Aggregation 1.

<Sysname> display drni verbose bridge-aggregation 1 Flags: A -- Home Gateway, B -- Neighbor Gateway, C -- Other Gateway, D -- IPP\_Activity, E -- DRCP\_Timeout, F -- Gateway\_Sync, G -- Port\_Sync, H -- Expired

```
DR interface/DR group ID: BAGG1/1
State: UP
Local state/Peer state: ABDFG/ABDFG
Local Selected ports Index: 16385, 16386
Peer Selected ports Index: 32769, 32770
```
#### # Display detailed information about IPP Bridge-Aggregation 2.

<Sysname> display drni verbose bridge-aggregation 2

Flags: A -- Home\_Gateway, B -- Neighbor\_Gateway, C -- Other\_Gateway,

D -- IPP\_Activity, E -- DRCP\_Timeout, F -- Gateway\_Sync,

G -- Port\_Sync, H -- Expired

IPP/IPP ID: BAGG2/1

State: UP

Local state/Peer state: ABDFG/ABDFG

Local Selected ports Index: 16385, 16386

Peer Selected ports Index: 32769, 32770

#### **Table 8 Command output**

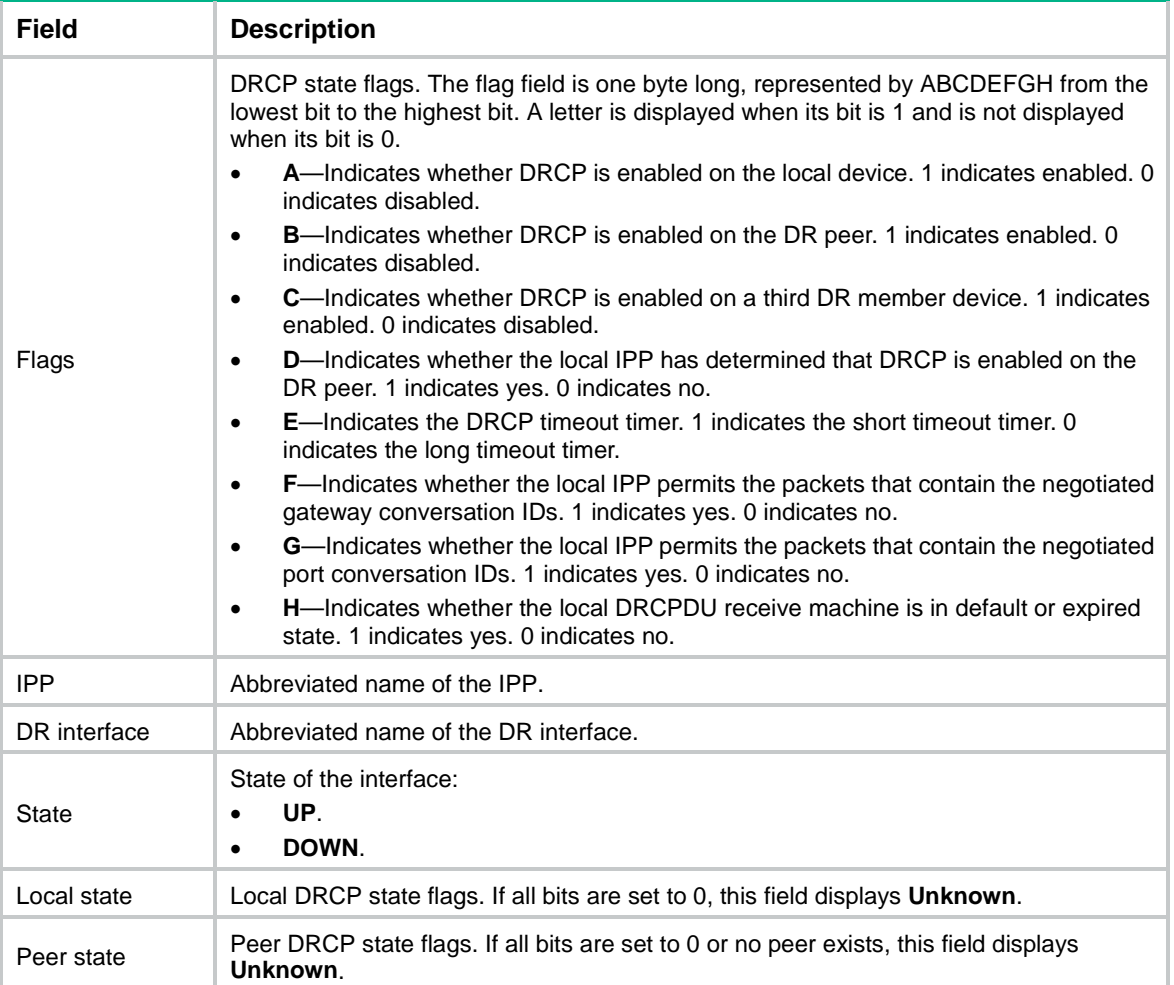

#### **Related commands**

**port drni group**

# <span id="page-12-0"></span>drni auto-recovery reload-delay

Use **drni auto-recovery reload-delay** to enable DR system auto-recovery and set the reload delay timer.

Use **undo drni auto-recovery reload-delay** to restore the default.

#### **Syntax**

**drni auto-recovery reload-delay** *delay-value*

**undo drni auto-recovery reload-delay**

#### **Default**

DR system auto-recovery is disabled and the reload delay timer is not set.

#### **Views**

System view

#### **Predefined user roles**

network-admin

#### **Parameters**

*delay-value*: Specifies a reload delay in the range of 240 to 3600 seconds.

#### **Usage guidelines**

If only one DR member device recovers after the entire DR system reboots, auto-recovery enables that member device to take over the primary role when the reload delay timer expires. Then, the member device can forward traffic through its DR interfaces.

If auto-recovery is disabled, that DR member device will be stuck in the None role with all its DR interfaces being down after it recovers.

If both DR member devices recover after the entire DR system reboots, active-active situation might occur if both IPL and keepalive links were down when the reload delay timer expires. If this rare situation occurs, examine the IPL and keepalive links and restore them.

#### **Examples**

# Enable DR system auto-recovery and set the reload delay timer to 245 seconds.

```
<Sysname> system-view
```
[Sysname] drni auto-recovery reload-delay 245

#### **Related commands**

**display drni role**

## <span id="page-12-1"></span>drni consistency-check disable

Use **drni consistency-check disable** to disable DRNI from performing configuration consistency check.

Use **undo drni consistency-check disable** to enable DRNI to perform configuration consistency check.

#### **Syntax**

**drni consistency-check disable**

#### **undo drni consistency-check disable**

#### **Default**

DRNI performs configuration consistency check.

#### **Views**

System view

#### **Predefined user roles**

network-admin

#### **Usage guidelines**

To ensure that the DR system can operate correctly, DRNI by default performs configuration consistency check when the DR system is set up.

Configuration consistency check might fail when you upgrade the DR member devices in a DR system. To prevent the DR system from falsely shutting down DR interfaces, you can temporarily disable configuration consistency check.

You must make sure the DR member devices use the same setting for configuration consistency check.

#### **Examples**

# Disable DRNI from performing configuration consistency check.

```
<Sysname> system-view
```
[Sysname] drni consistency-check disable

# <span id="page-13-0"></span>drni drcp period short

Use **drni drcp period short** to enable the short DRCP timeout timer (3 seconds) on the IPP or a DR interface.

Use **undo drni drcp period** to restore the default.

#### **Syntax**

**drni drcp period short undo drni drcp period**

#### **Default**

An aggregate interface uses the long DRCP timeout timer (90 seconds).

#### **Views**

Layer 2 aggregate interface view

VXLAN tunnel interface view

#### **Predefined user roles**

network-admin

#### **Usage guidelines**

This command takes effect only on the IPP or a DR interface.

DRCP uses a timeout mechanism to specify the amount of time that an IPP or DR interface must wait to receive DRCPDUs before it determines that the peer interface is down. This timeout mechanism provides the following timer options:

- Short DRCP timeout timer, which is fixed at 3 seconds. If this timer is used, the peer interface sends one DRCPDU every second.
- Long DRCP timeout timer, which is fixed at 90 seconds. If this timer is used, the peer interface sends one DRCPDU every 30 seconds.

Short DRCP timeout timer enables the DR member devices to detect a peer interface down event more quickly than the long DRCP timeout timer. However, this benefit is at the expense of bandwidth and system resources.

To avoid traffic interruption during an ISSU or DRNI process restart, disable the short DRCP timeout timer before you perform an ISSU or DRNI process restart. For more information about ISSU, see *Fundamentals Configuration Guide*.

#### **Examples**

# Enable the short DRCP timeout timer on Bridge-Aggregation 1.

```
<Sysname> system-view
[Sysname] interface bridge-aggregation 1
[Sysname-Bridge-Aggregation1] drni drcp period short
```
# <span id="page-14-0"></span>drni keepalive { ip | ipv6 }

Use **drni keepalive** { **ip** | **ipv6** } to configure DR keepalive packet parameters.

Use **undo drni keepalive** { **ip** | **ipv6** } to restore the default.

#### **Syntax**

**drni keepalive** { **ip** | **ipv6** } **destination** { *ipv4-address* | *ipv6-address* } [ **source** { *ipv4-address* | *ipv6-address* } | **udp-port** *udp-number* | **vpn-instance** *vpn-instance-name* ] \*

#### **undo drni keepalive** { **ip** | **ipv6** }

#### **Default**

The destination and source IP addresses and VPN instance are not specified for DR keepalive packets, and the keepalive destination UDP port is 6400.

#### **Views**

System view

#### **Predefined user roles**

network-admin

#### **Parameters**

**ip**: Specifies IPv4 addresses.

**ipv6**: Specifies IPv6 addresses.

**destination**: Specifies an IP address of the DR peer as the destination IP address of keepalive packets.

**source**: Specifies a local IP address as the source IP address of keepalive packets. If you do not specify a source IP address, the IP address of the outgoing interface is used.

*ipv4-address*: Specifies an IPv4 address.

*ipv6-address*: Specifies an IPv6 address.

**udp-port** *udp-number*: Specifies the destination UDP port of keepalive packets. The value range for the *udp-number* argument is 1 to 65535, and the default value is 6400.

**vpn-instance** *vpn-instance-name*: Specifies an MPLS L3VPN instance by its name, a case-sensitive string of 1 to 31 characters. If the addresses of keepalive packets belong to the public network, do not specify a VPN instance.

#### **Usage guidelines**

The device accepts only keepalive packets that are sourced from the specified destination IP address. The keepalive link goes down if the device receives keepalive packets sourced from any other IP addresses.

Make sure the DR member devices in a DR system use the same keepalive destination UDP port.

If you execute this command multiple times, the most recent configuration takes effect.

#### **Examples**

# Specify the destination and source IP addresses of keepalive packets as 192.168.68.125 and 192.168.68.100, respectively.

<Sysname> system-view

[Sysname] drni keepalive ip destination 192.168.68.125 source 192.168.68.100

#### **Related commands**

#### **display drni keepalive**

## <span id="page-15-0"></span>drni keepalive hold-time

Use **drni keepalive hold-time** to set the keepalive hold timer.

Use **undo drni keepalive hold-time** to restore the default.

#### **Syntax**

**drni keepalive hold-time** *value*

**undo drni keepalive hold-time**

#### **Default**

The keepalive hold timer is 3 seconds.

#### **Views**

System view

#### **Predefined user roles**

network-admin

#### **Parameters**

*value*: Specifies a timer value in the range of 3 to 10 seconds.

#### **Usage guidelines**

#### **IMPORTANT:**

For the DR member device to correctly determine the cause of an IPL down event, make sure the keepalive hold timer is longer than the keepalive interval and is shorter than the keepalive timeout timer.

The keepalive hold timer starts when the IPL goes down. The keepalive hold timer specifies the amount of time that the device uses to identify the cause of an IPL down event.

- If the device receives keepalive packets from the DR peer before the timer expires, the IPL is down because the IPL fails.
- If the device does not receive keepalive packets from the DR peer before the timer expires, the IPL is down because the peer DR device fails.

#### **Examples**

# Set the keepalive hold timer to 5 seconds.

<Sysname> system-view

[Sysname] drni keepalive hold-time 5

#### **Related commands**

#### **display drni keepalive**

# <span id="page-16-0"></span>drni keepalive interval

Use **drni keepalive interval** to set the DR keepalive interval and timeout timer.

Use **undo drni keepalive interval** to restore the default.

#### **Syntax**

**drni keepalive interval** *interval* [ **timeout** *timeout* ]

#### **undo drni keepalive interval**

#### **Default**

The DR keepalive interval is 1000 milliseconds, and the DR keepalive timeout timer is 5 seconds.

#### **Views**

System view

#### **Predefined user roles**

network-admin

#### **Parameters**

**interval** *interval*: Specifies the keepalive interval, in the range of 100 to 10000 milliseconds.

**timeout** *timeout*: Specifies the keepalive timeout timer, in the range of 3 to 20 seconds. The local keepalive timeout timer must be two times the keepalive interval of the peer at minimum.

#### **Usage guidelines**

The device sends keepalive packets at the specified interval to its DR peer. If the device has not received a keepalive packet from the DR peer before the keepalive timeout timer expires, the device determines that the keepalive link is down.

You must configure the same DR keepalive interval on the DR member devices in a DR system.

If you execute this command multiple times, the most recent configuration takes effect.

#### **Examples**

# Set the DR keepalive interval and timeout timer to 2000 milliseconds and 6 seconds, respectively.

<Sysname> system-view

[Sysname] drni keepalive interval 2000 timeout 6

Changing the keepalive interval might cause system setup failure. Continue? [Y/N]:y

#### **Related commands**

**display drni keepalive**

# <span id="page-16-1"></span>drni restore-delay

Use **drni restore-delay** to set the data restoration interval.

Use **undo drni restore-delay** to restore the default.

#### **Syntax**

**drni restore-delay** *value*

#### **undo drni restore-delay**

#### **Default**

The data restoration interval is 30 seconds.

#### **Views**

System view

#### **Predefined user roles**

network-admin

#### **Parameters**

*value*: Specifies the data restoration interval, in the range of 1 to 3600 seconds.

#### **Usage guidelines**

The data restoration interval specifies the maximum amount of time for the secondary DR device to synchronize data with the primary DR device during DR system setup. Within the data restoration interval, the secondary DR device sets all network interfaces to MAD DOWN state, except for the following interfaces:

- IPP.
- Management Ethernet interface.
- Interfaces excluded from the MAD shutdown action.

When the data restoration interval expires, the secondary DR device brings up all network interfaces.

To avoid packet loss and forwarding failure, increase the data restoration interval if the amount of data is large or if an ISSU is to be performed between the DR member devices.

#### **Examples**

# Set the data restoration interval to 50 seconds.

```
<Sysname> system-view
[Sysname] drni restore-delay 50
```
# <span id="page-17-0"></span>drni role priority

Use **drni role priority** to set the DR role priority of the device.

Use **undo drni role priority** to restore the default.

#### **Syntax**

**drni role priority** *priority-value*

**undo drni role priority**

#### **Default**

The DR role priority of the device is 32768.

#### **Views**

System view

#### **Predefined user roles**

network-admin

#### **Parameters**

*priority-value*: Specifies the DR role priority, in the range of 0 to 65535. The lower the value, the higher the priority.

#### **Usage guidelines**

#### **IMPORTANT:**

To prevent a primary/secondary role switchover from causing network flapping, avoid changing the DR priority assignment after the DR system is established.

For features that require centralized traffic processing, a DR member device is assigned the primary or secondary role based on its DR role priority. The secondary DR device forwards the traffic of those features to the primary DR device for processing. If the DR member devices use the same DR role priority, the member device with a lower bridge MAC address is assigned the primary role.

#### **Examples**

# Set the DR role priority of the device to 66.

<Sysname> system-view [Sysname] drni role priority 66

#### **Related commands**

**display drni role**

### <span id="page-18-0"></span>drni system-mac

Use **drni system-mac** to configure the DR system MAC address.

Use **undo drni system-mac** to restore the default.

#### **Syntax**

**drni system-mac** *mac-address*

**undo drni system-mac**

#### **Default**

The DR system MAC address is not configured.

#### **Views**

System view

#### **Predefined user roles**

network-admin

#### **Parameters**

*mac-address*: Specifies a MAC address in the H-H-H format. The MAC address cannot be a multicast MAC address, all-zero MAC address, or all-F MAC address.

#### **Usage guidelines**

#### **CAUTION:**

Changing the DR system MAC address causes DR system split. When you perform this task on a live network, make sure you are fully aware of its impact.

The DR system MAC address uniquely identifies the DR system on the network. For the DR member devices to be identified as one DR system, you must configure the same DR system MAC address on them. As a best practice, use the bridge MAC address of one DR member device as the DR system MAC address.

#### **Examples**

# Configure the DR system MAC address as 0001-0001-0001.

<Sysname> system-view

[Sysname] drni system-mac 1-1-1

Changing the system MAC address might flap the intra-portal link and cause DR system setup failure. Continue? [Y/N]:y

[Sysname]

## <span id="page-19-0"></span>drni system-number

Use **drni system-number** to set the DR system number.

Use **undo drni system-number** to restore the default.

#### **Syntax**

**drni system-number** *system-number*

**undo drni system-number**

#### **Default**

The DR system number is not set.

#### **Views**

System view

#### **Predefined user roles**

network-admin

#### **Parameters**

*system-number*: Specifies the DR system number. Available values are 1 and 2.

#### **Usage guidelines**

#### **CAUTION:**

Changing the DR system number causes DR system split. When you perform this task on a live network, make sure you are fully aware of its impact.

You must assign different DR system numbers to the DR member devices in a DR system.

#### **Examples**

# Set the DR system number to 1.

```
<Sysname> system-view
[Sysname] drni system-number 1
Changing the system number might flap the intra-portal link and cause DR system setup 
failure. Continue? [Y/N]:y
[Sysname]
```
#### **Related commands**

**display drni system**

# <span id="page-19-1"></span>drni system-priority

Use **drni system-priority** to set the DR system priority.

Use **undo drni system-priority** to restore the default.

#### **Syntax**

**drni system-priority** *priority* **undo drni system-priority**

#### **Default**

The DR system priority is 32768.

#### **Views**

System view

#### **Predefined user roles**

network-admin

#### **Parameters**

*priority*: Specifies a priority value in the range of 0 to 65535. The lower the value, the higher the priority.

#### **Usage guidelines**

#### **CAUTION:**

Changing the DR system priority causes DR system split. When you perform this task on a live network, make sure you are fully aware of its impact.

A DR system uses its DR system priority as the system LACP priority to communicate with the remote aggregation system.

You must configure the same DR system priority for the DR member devices in a DR system.

#### **Examples**

#### # Set the DR system priority to 64.

<Sysname> system-view

```
[Sysname] drni system-priority 64
```

```
Changing the system priority might flap the intra-portal link and cause DR system setup 
failure. Continue? [Y/N]:y
```
### [Sysname]

#### **Related commands**

**display drni system**

# <span id="page-20-0"></span>drni mad exclude interface

Use **drni mad exclude interface** to exclude an interface from the shutdown action by DRNI MAD.

Use **undo drni mad exclude interface** to enable DRNI MAD to shut down an interface when a multi-active collision is detected.

#### **Syntax**

**drni mad exclude interface** *interface-type interface-number*

**undo drni mad exclude interface** *interface-type interface-number*

#### **Default**

No interfaces are manually excluded from the DRNI shutdown action.

#### **Views**

System view

#### **Predefined user roles**

network-admin

#### **Parameters**

*interface-type interface-number*: Specifies an interface by its type and number.

#### **Usage guidelines**

When DRNI MAD detects a multi-active collision, DRNI shuts down all network interfaces on the secondary DR device except for the interfaces excluded from the MAD shutdown action by DRNI.

The interfaces excluded from the MAD shutdown action include:

- Interfaces excluded automatically by the system. For example, management interfaces.
- Interfaces excluded manually.

For correct keepalive detection, you must exclude the interfaces used for keepalive detection from the shutdown action by DRNI MAD. If the IPP is a tunnel interface, you must exclude the traffic outgoing interface for the tunnel from the shutdown action by DRNI MAD.

If an interface has been placed in DRNI MAD DOWN state, executing the **drni mad exclude interface** command cannot bring it up.

#### **NOTE:**

To identify the outgoing interface of a tunnel, use the **display fib ip-address** command or the **display ip routing-table** *ip-address* command. The *ip-address* argument represents the destination IP address of the tunnel, which you can identify by using the **display interface tunnel** command.

#### **Examples**

# Exclude Ten-GigabitEthernet 1/0/1 from the shutdown action by DRNI MAD.

<Sysname> system-view

[Sysname] drni mad exclude interface ten-gigabitethernet 1/0/1

#### **Related commands**

#### **display drni mad verbose**

**display fib** (*Layer 3—IP Services Command Reference*)

**display interface tunnel** (*Layer 3—IP Services Command Reference*)

**display ip routing-table** (*Layer 3—IP Routing Command Reference*)

### <span id="page-21-0"></span>port drni group

Use **port drni group** to assign an aggregate interface to a DR group. Use **undo port drni group** to restore the default.

#### **Syntax**

**port drni group** *group-id* **undo port drni**

#### **Default**

An aggregate interface does not belong to a DR group.

#### **Views**

Layer 2 aggregate interface view

#### **Predefined user roles**

network-admin

#### **Parameters**

*group-id*: Specifies a DR group number. The value range is 1 to 1024.

#### **Usage guidelines**

To use a Layer 2 aggregate interface as a DR interface, you must assign it to a DR group.

The device can have multiple DR interfaces. However, you can assign a Layer 2 aggregate interface to only one DR group.

A Layer 2 aggregate interface cannot operate as both IPP and DR interface.

#### **Examples**

# Assign Bridge-Aggregation 1 to DR group 100.

<Sysname> system-view [Sysname] interface bridge-aggregation 1 [Sysname-Bridge-Aggregation1] port drni group 100

#### **Related commands**

**display drni summary**

**display drni verbose**

# <span id="page-22-0"></span>port drni intra-portal-port

Use **port drni intra-portal-port** to specify a Layer 2 aggregate interface or VXLAN tunnel interface as the IPP.

Use **undo drni intra-portal-port** to restore the default.

#### **Syntax**

**port drni intra-portal-port** *port-id*

**undo port drni intra-portal-port**

#### **Default**

A Layer 2 aggregate interface or VXLAN tunnel interface is not the IPP.

#### **Views**

Layer 2 aggregate interface view

VXLAN tunnel interface view

#### **Predefined user roles**

network-admin

#### **Parameters**

*port-id*: Specifies the IPP ID, which is fixed at 1.

#### **Usage guidelines**

A DR member device can have only one IPP.

A Layer 2 aggregate interface or VXLAN tunnel interface cannot operate as both IPP and DR interface.

Do not associate a VXLAN tunnel interface with a VXLAN if you use it as the IPP. You can use a VXLAN tunnel interface as an IPP only in an EVPN network. For more information about EVPN, see *EVPN Configuration Guide*.

#### **Examples**

# Specify Bridge-Aggregation 2 as the IPP.

```
<Sysname> system-view
```

```
[Sysname] interface bridge-aggregation 2
```
[Sysname-Bridge-Aggregation2] port drni intra-portal-port 1

# <span id="page-23-0"></span>reset drni drcp statistics

Use **reset drni drcp statistics** to clear DRCPDU statistics.

#### **Syntax**

**reset drni drcp statistics** [ **interface** *interface-list* ]

#### **Views**

User view

#### **Predefined user roles**

network-admin

#### **Parameters**

**interface** *interface-list*: Specifies a space-separated list of interface items. Each item specifies an aggregate interface or a range of aggregate interfaces in the form of *interface-type interface-number1* [ **to** *interface-type interface-number2* ]. The value for *interface-number2* must be greater than or equal to the value for *interface-number1*. The aggregate interfaces must be DR interfaces or the IPP. If you do not specify this option, the command clears the DRCPDU statistics about all DR interfaces and the IPP.

#### **Examples**

# Clear DRCPDU statistics.

<Sysname> reset drni drcp statistics

#### **Related commands**

#### **display drni drcp statistics**